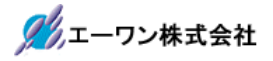

Rev 1.00.00

# 構造体変数を評価/変更窓で参照する方法

1.対象

ルネサスC (ELF/Dwarf2or3) および GCC for RenesasRX/KPIT-GNU/IAR-ICC/(ELF/Dwarf2or3or4) でコンパイル/リンクした全CPU 品種が対象になります。

2.概要

デバッグ時に構造体の個別メンバを参照する方法を例に沿って説明します。

2-1) グローバル変数の宣言例

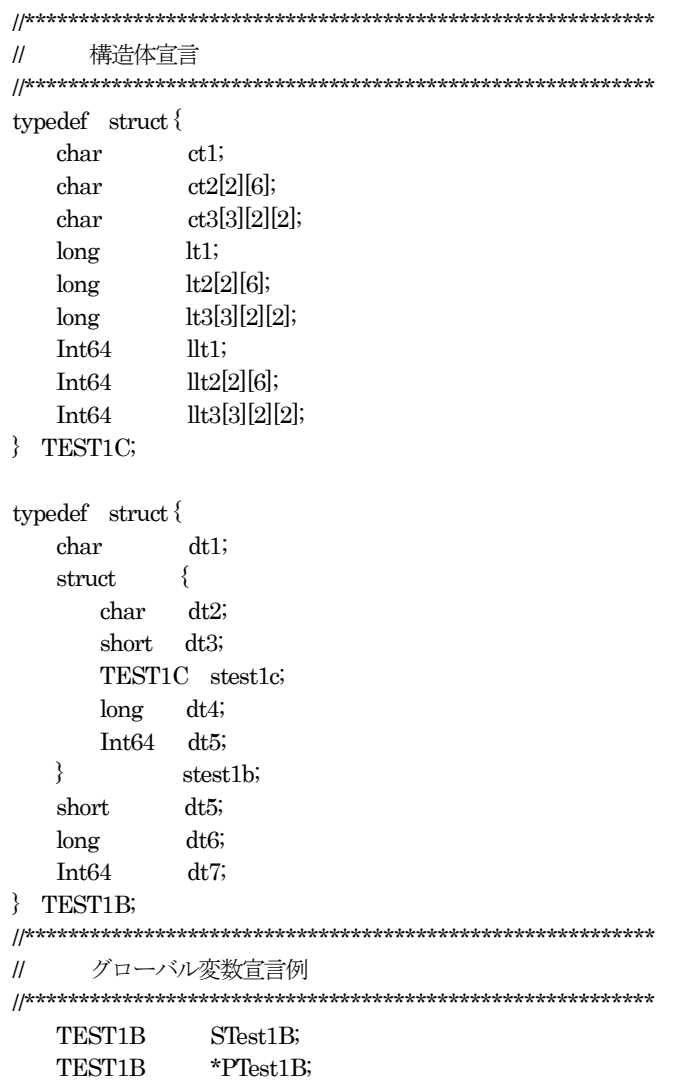

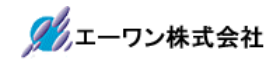

2-2) ローカル変数の宣言例

```
//**********************************************************
// ローカル変数宣言例
//**********************************************************
void ParTest1B(TEST1B *ptest1b)
{
    TEST1B temp;
    TEST1B temp22[2][2];
    TEST1B *ptemp;
    TEST1B *ptemp22[2][2];
    temp = *ptest1b;
    temp22[0][0] = *ptest1b;temp22[0][1] = *ptest1b;temp22[1][0] = *ptest1b;temp22[1][1] = *ptest1b;ptemp = &temp;
   ptemp22[0][0] = &temp;
   ptemp22[0][1] =&temp;
   ptemp22[1][0] = &temp;
   ptemp22[1][1] =&temp;
}
```
# 【補足】

宣言例のように、構造体を2重にネストさせ、かつ最大3 次元配列の宣言をした場合のグロ

ーバルおよびローカル宣言した場合の参照方法を説明します。

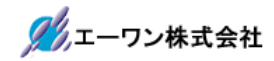

- 3.操作説明(グローバル変数)
	- 3-1)構造体変数「TEST1B STest1B」を参照する。

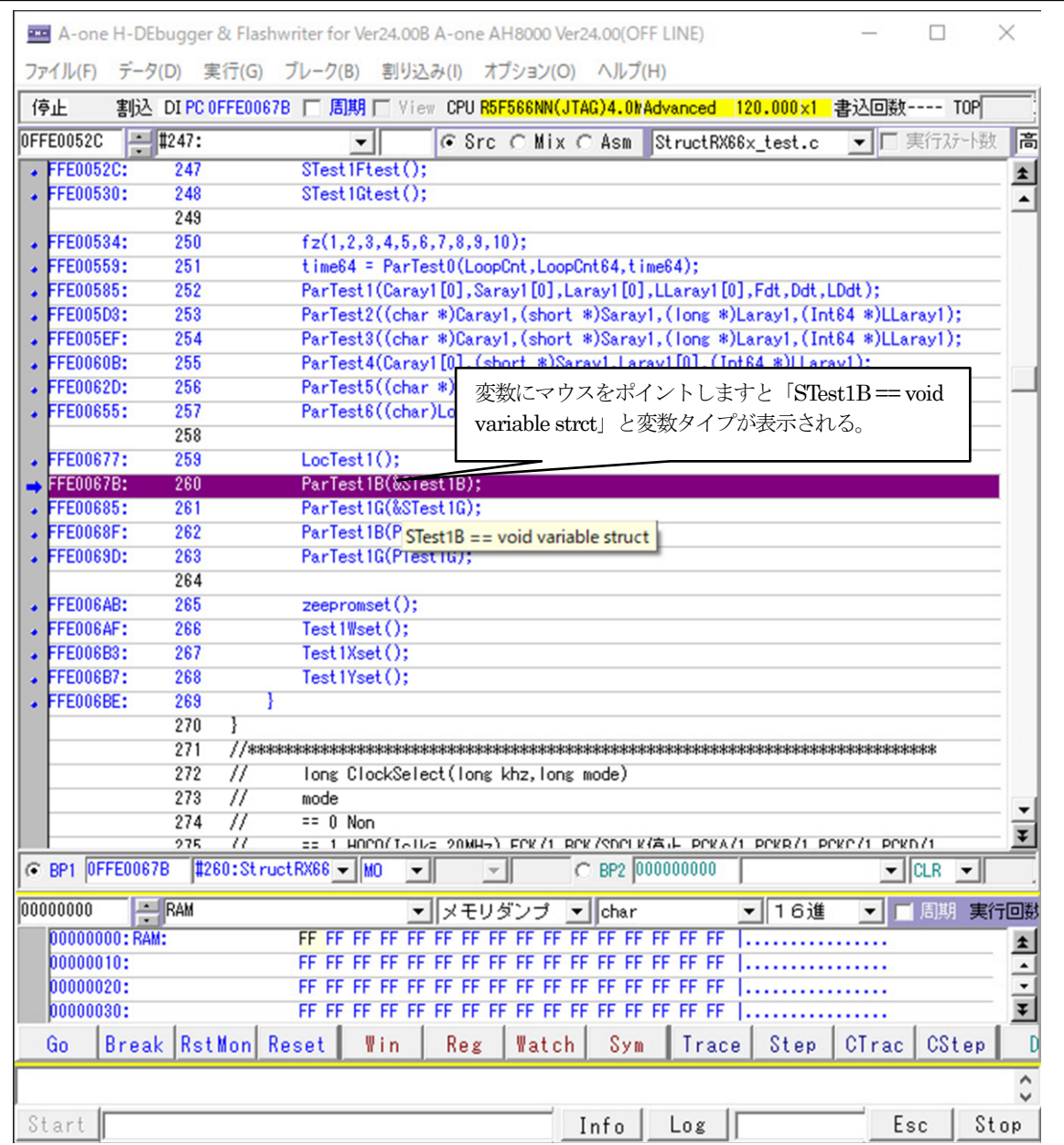

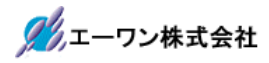

# 3-2) マウスをポイントした状態で右クリック後、評価/変更(1) ~ (4) を選択します

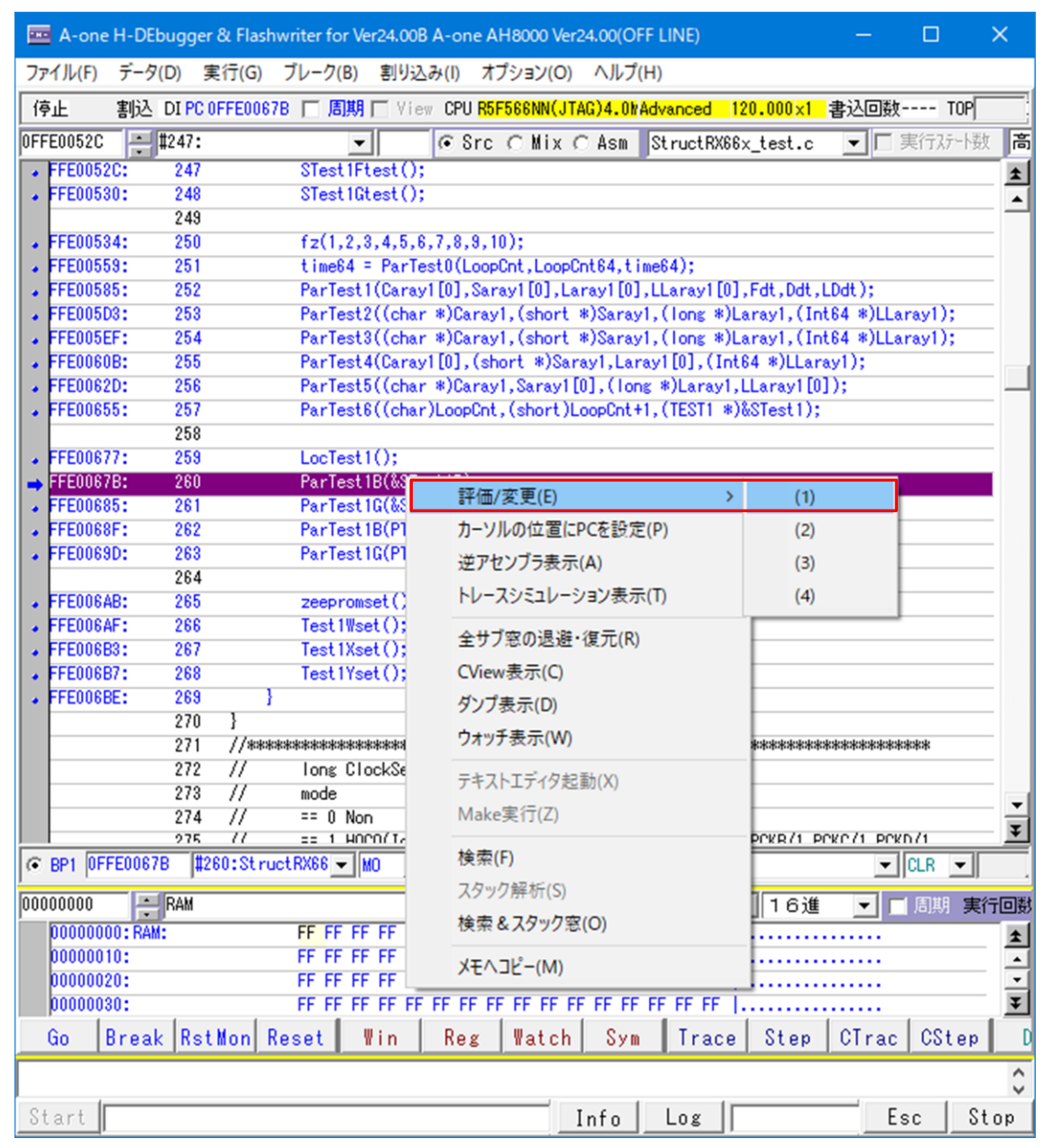

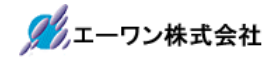

3-3)評価/変更窓の操作説明

### [3-1]

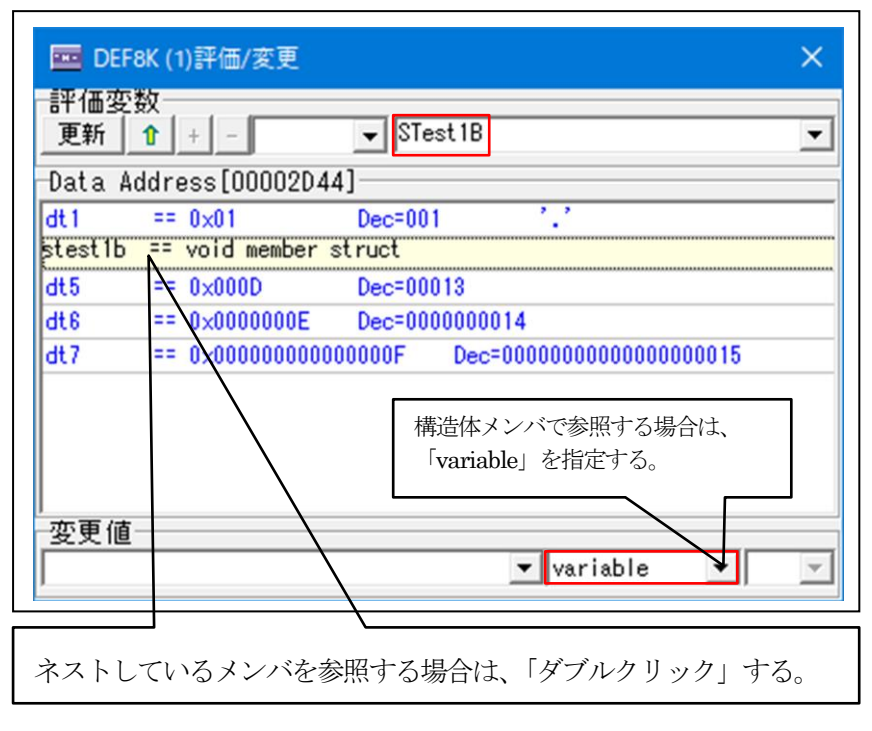

各個別メンバーの

数値を表示します。

#### [3-2]

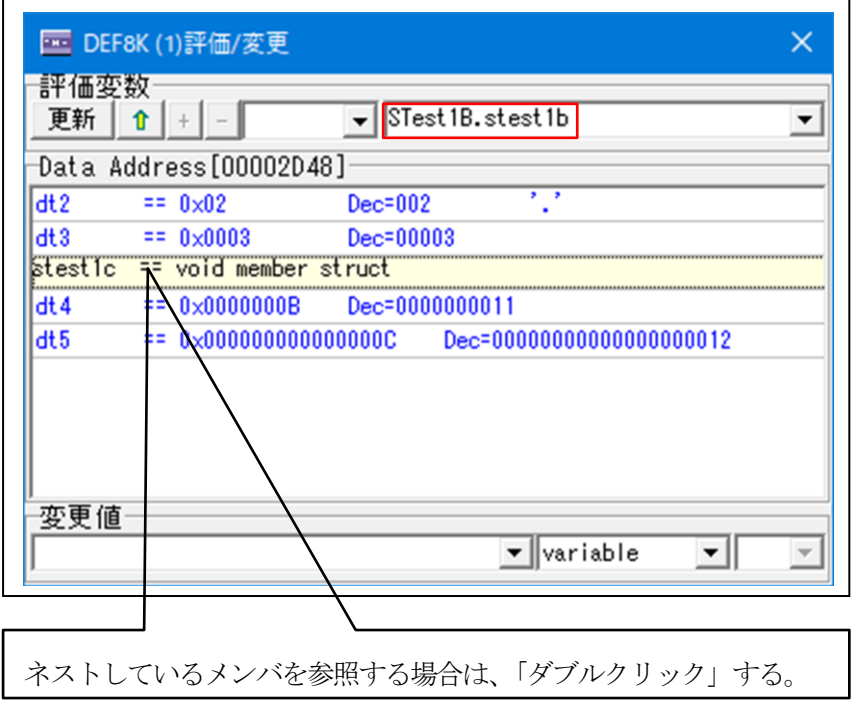

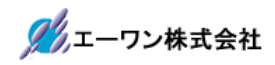

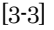

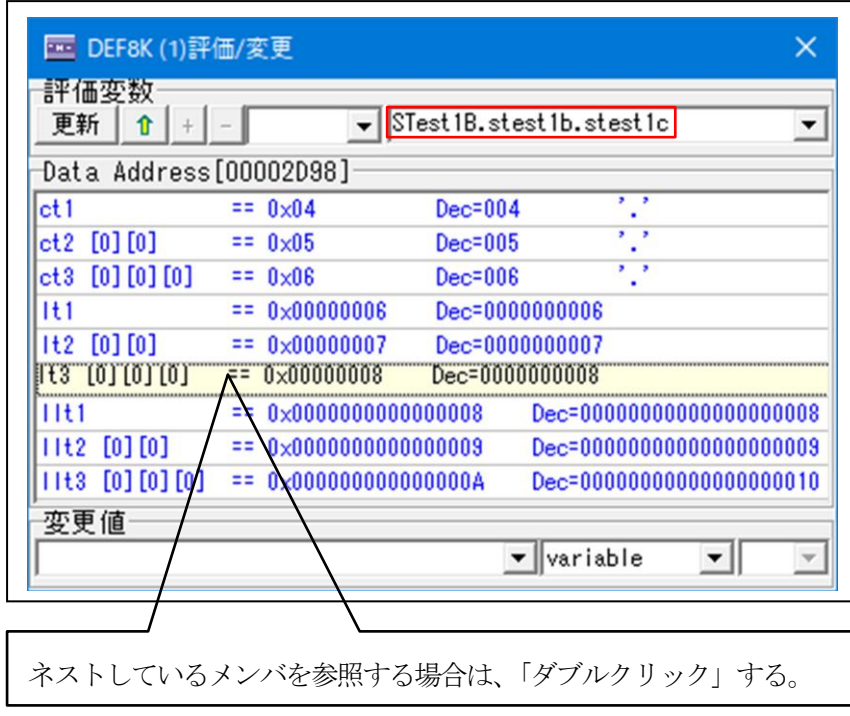

# [3-4]

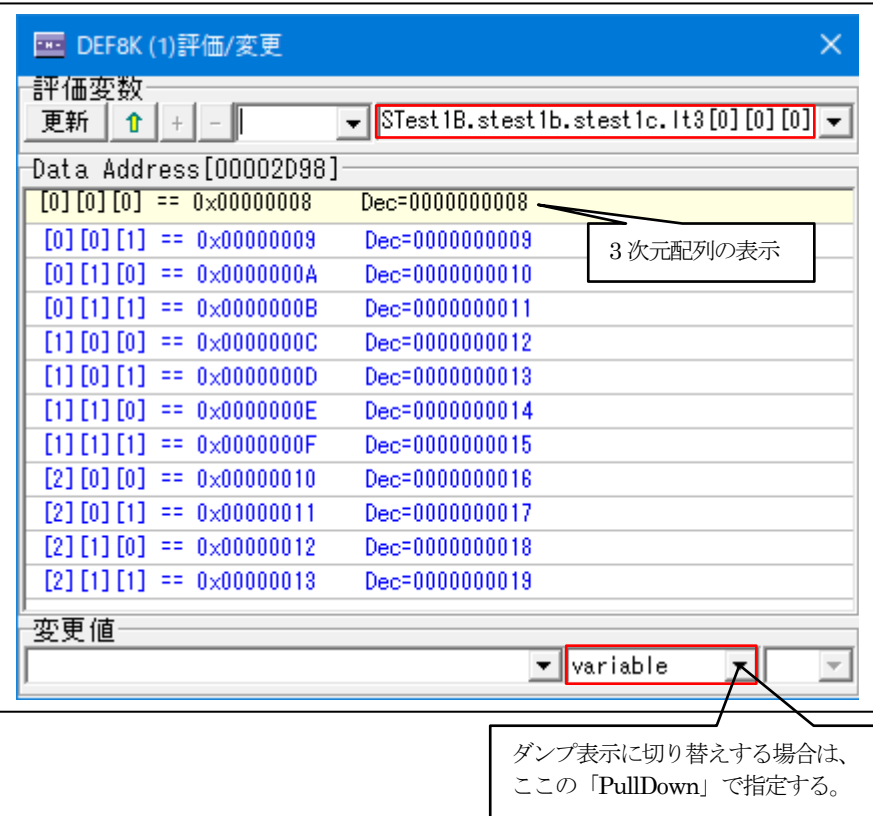

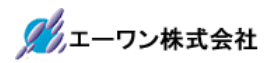

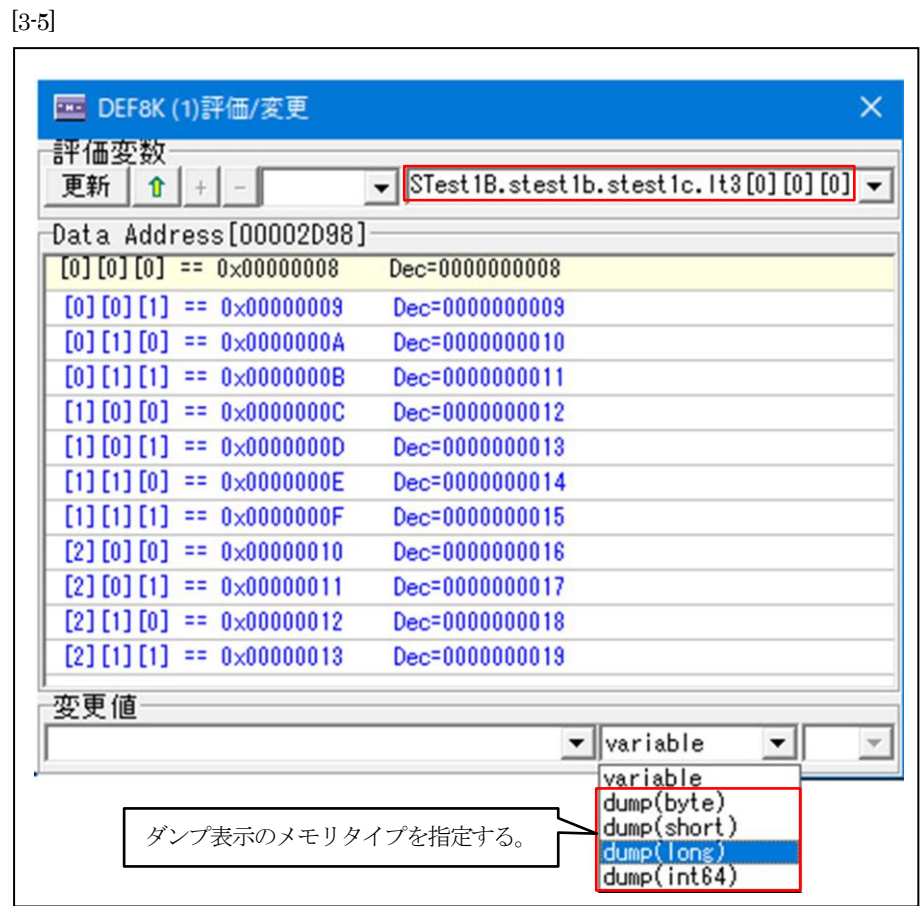

[3-6]

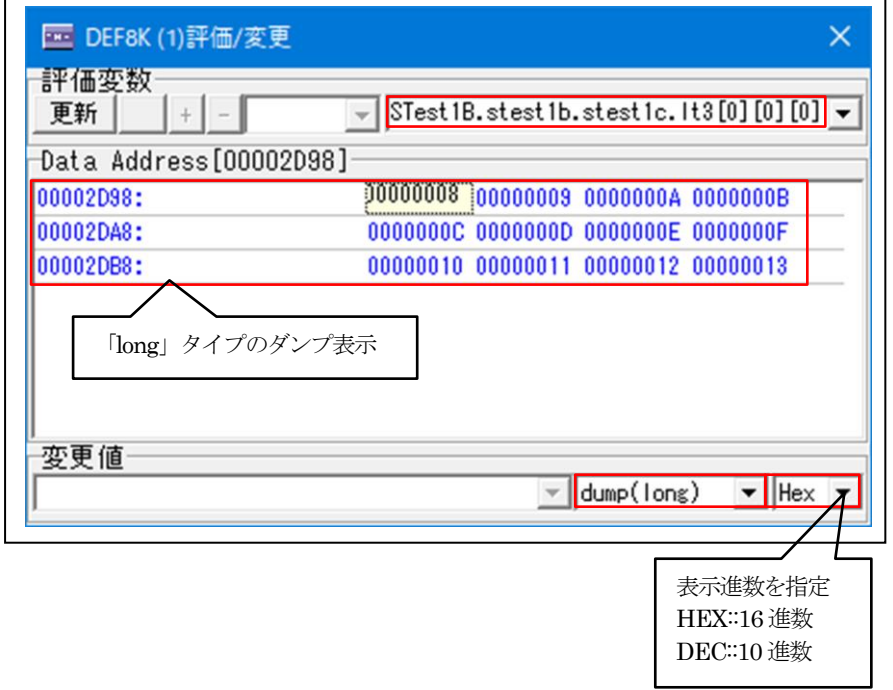

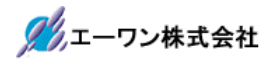

4.操作説明(ローカル変数)

4-1)ローカル構造体ポインタ引数「TEST1B \*ptest1b」を参照する。

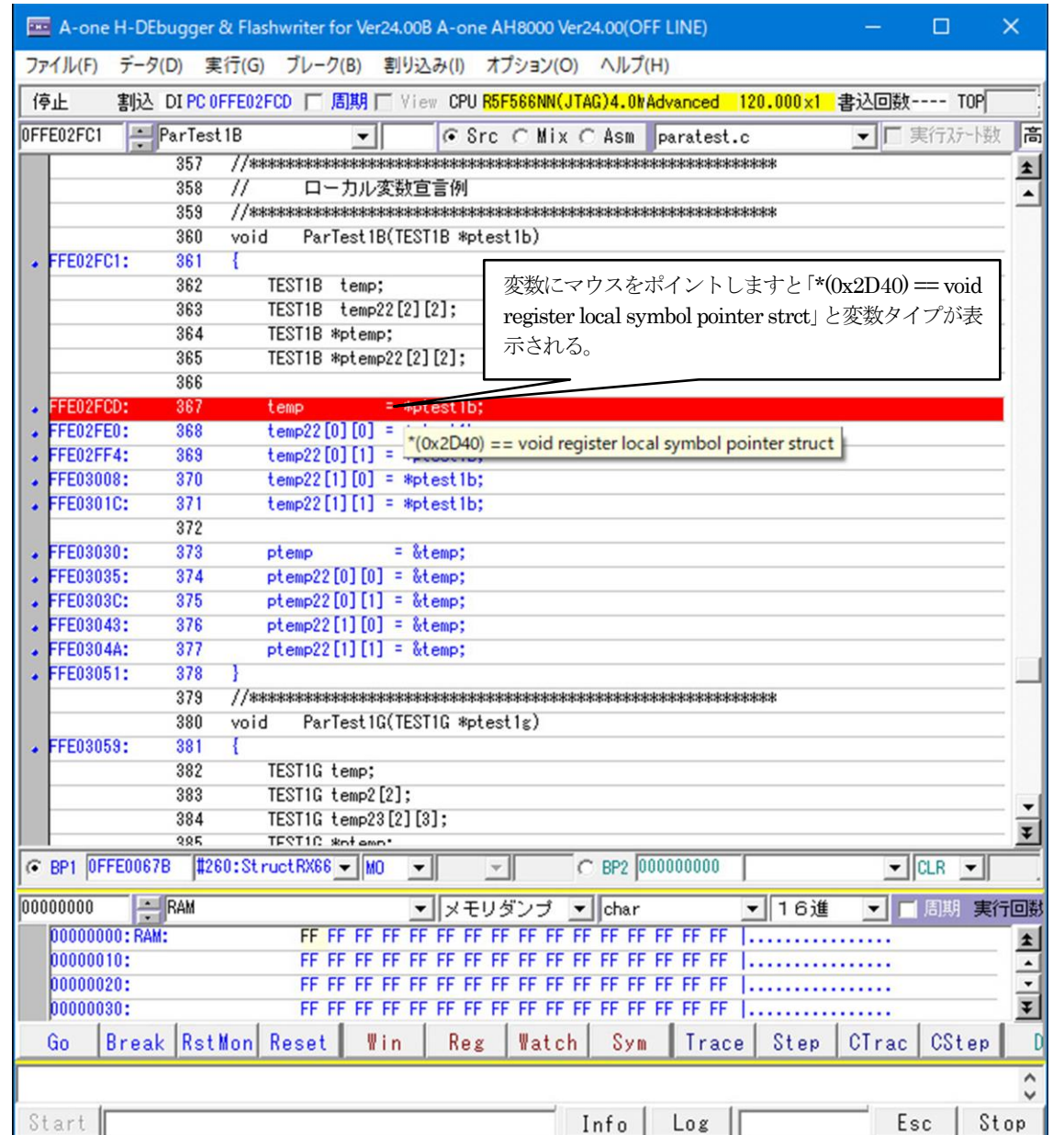

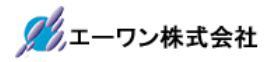

# 4-2) マウスをポイントした状態で右クリック後、評価/変更(1) ~ (4) を選択します

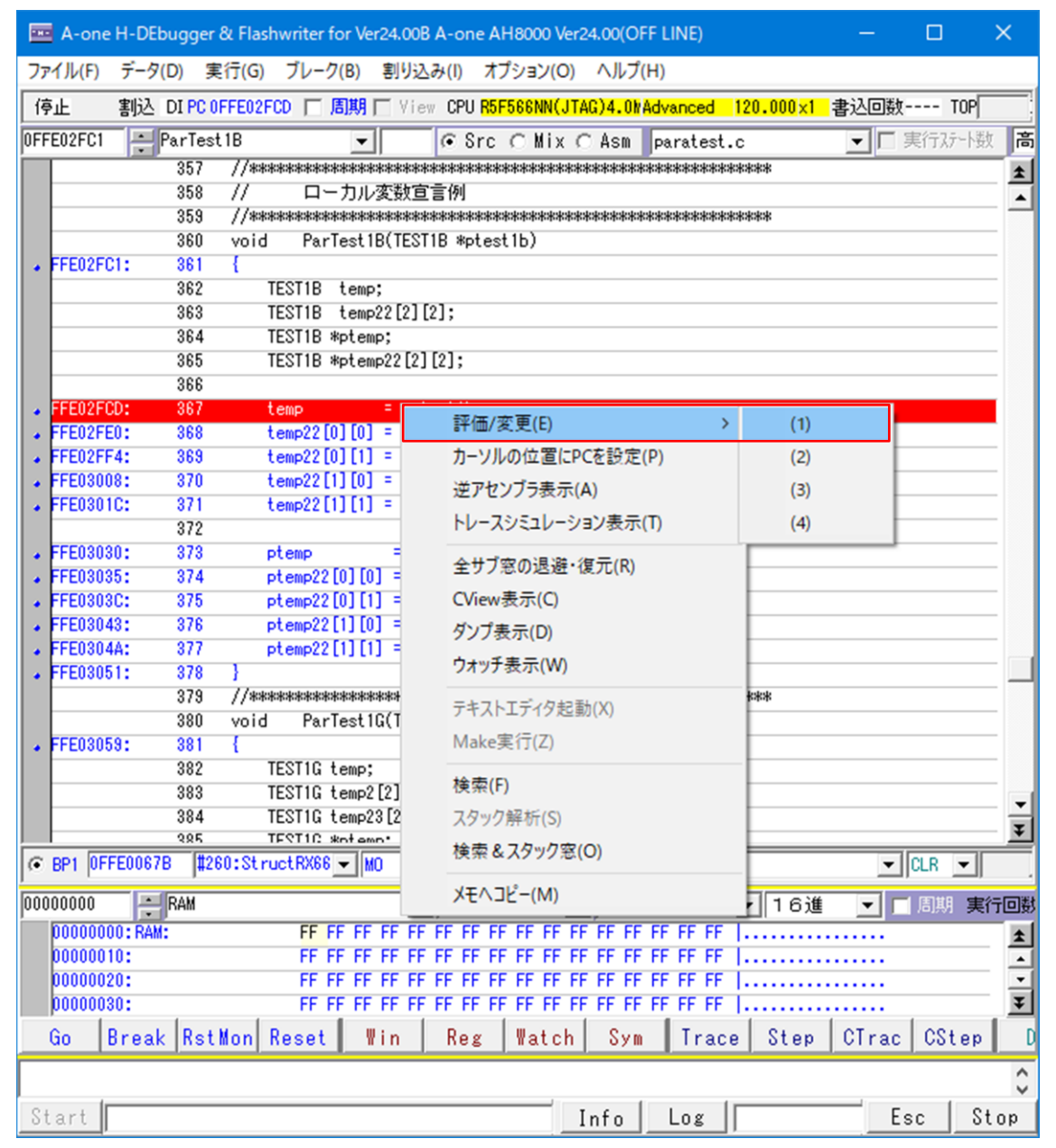

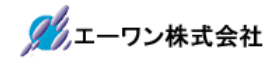

4-3)評価/変更窓の操作説明

## [3-1]

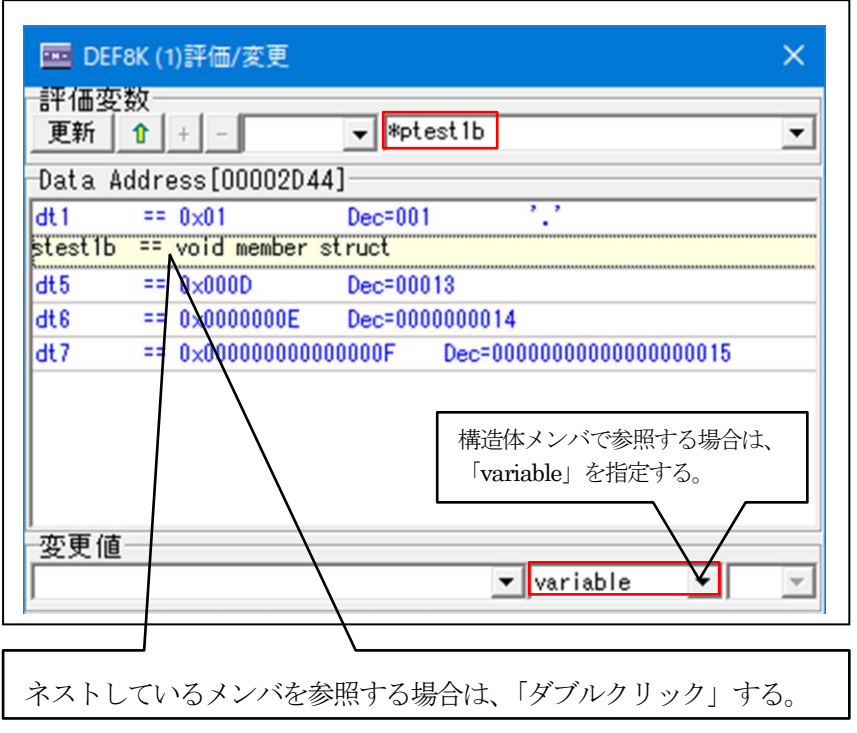

[3-2]

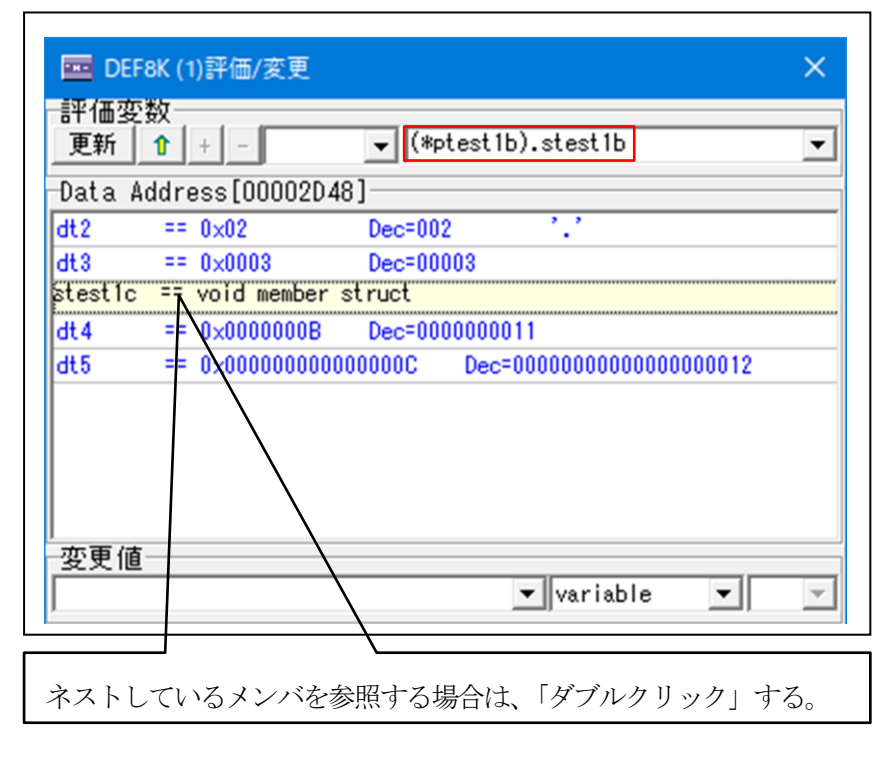

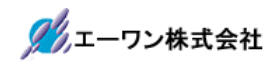

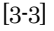

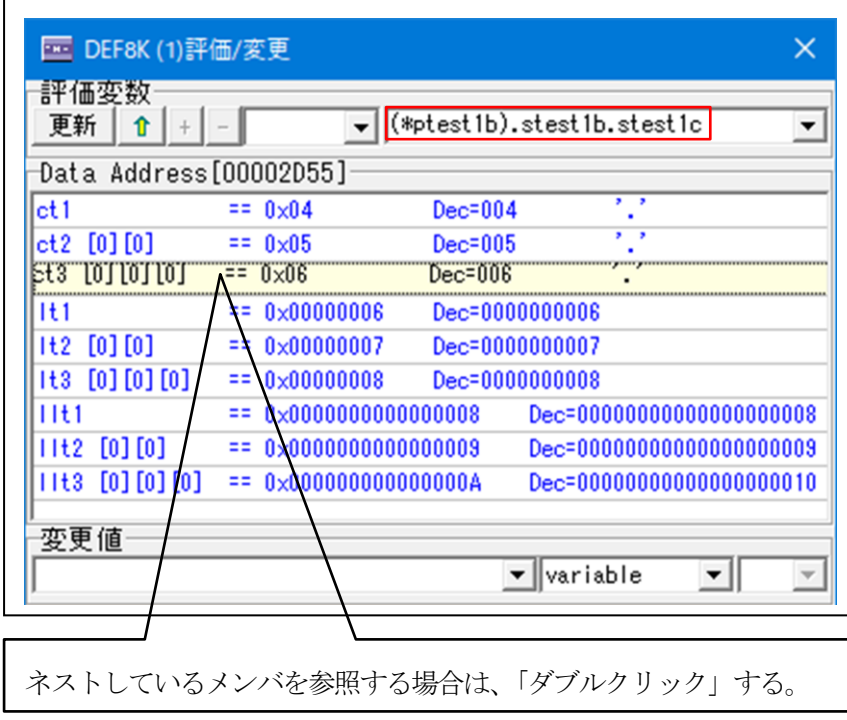

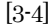

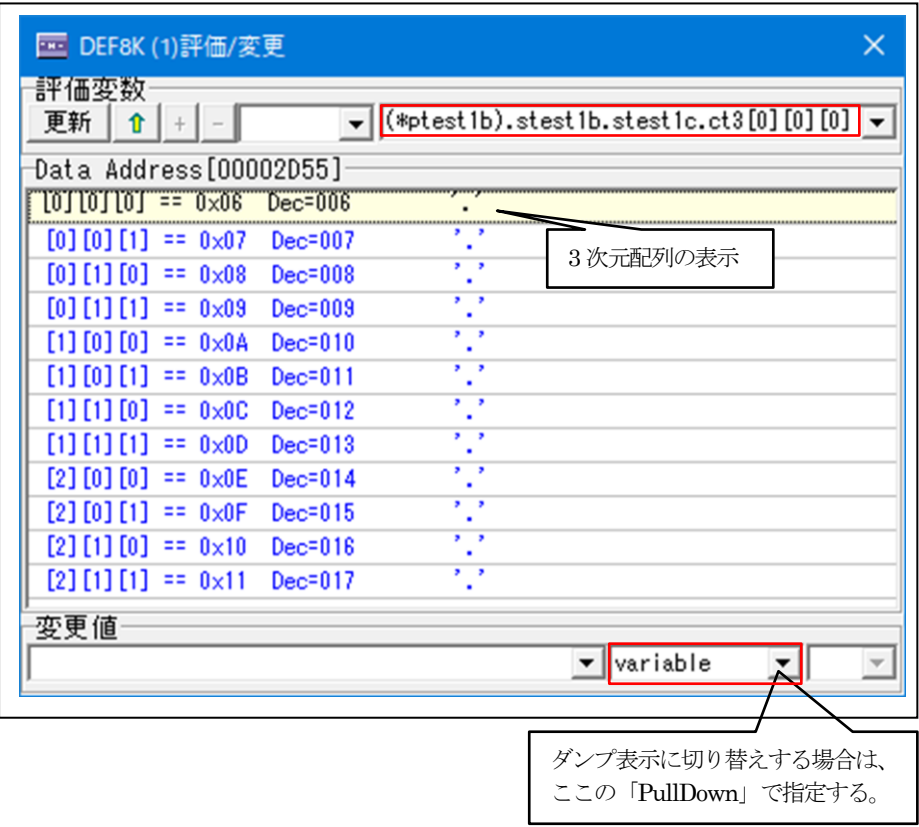

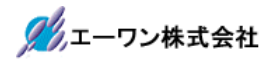

DEC::10 進数

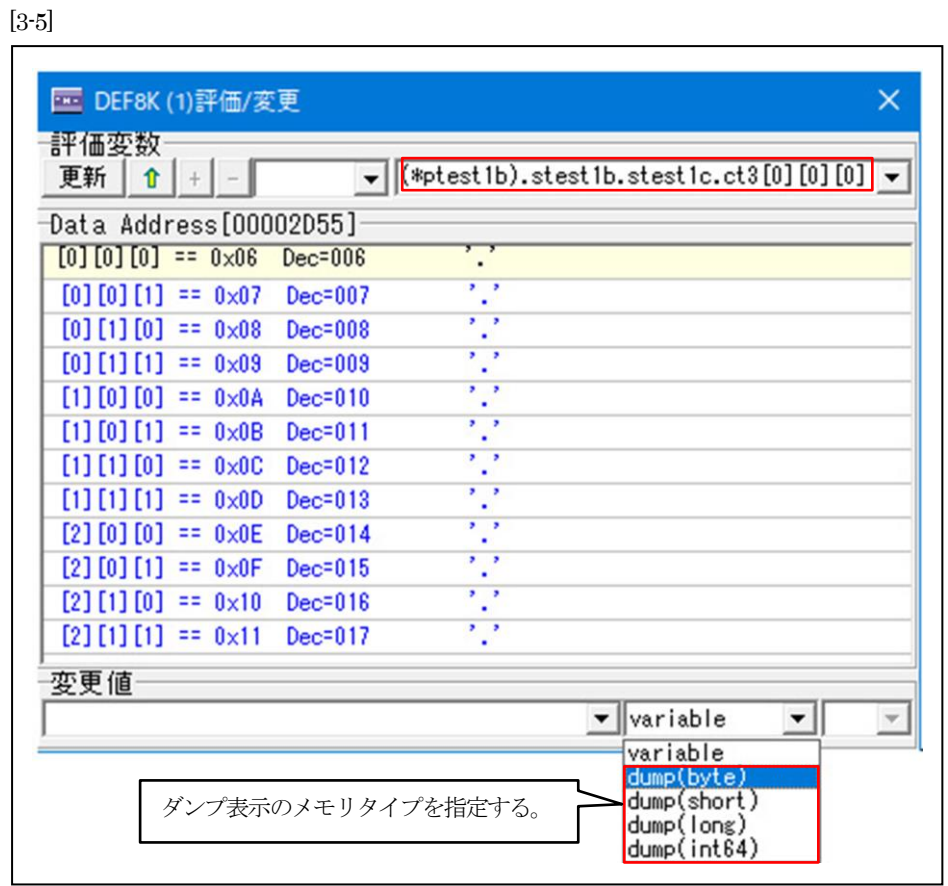

## [3-6]

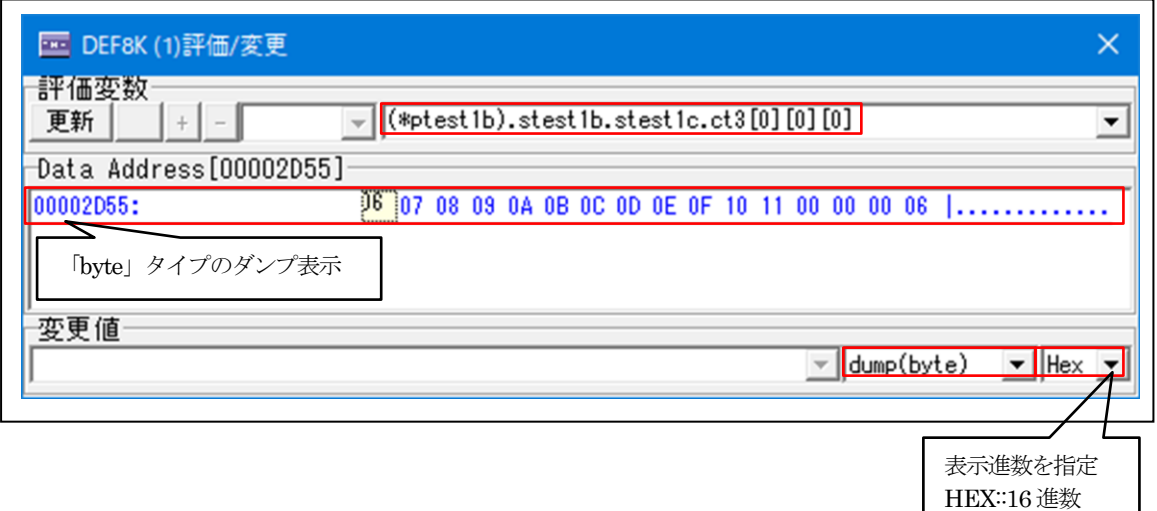

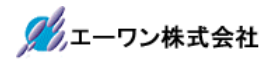

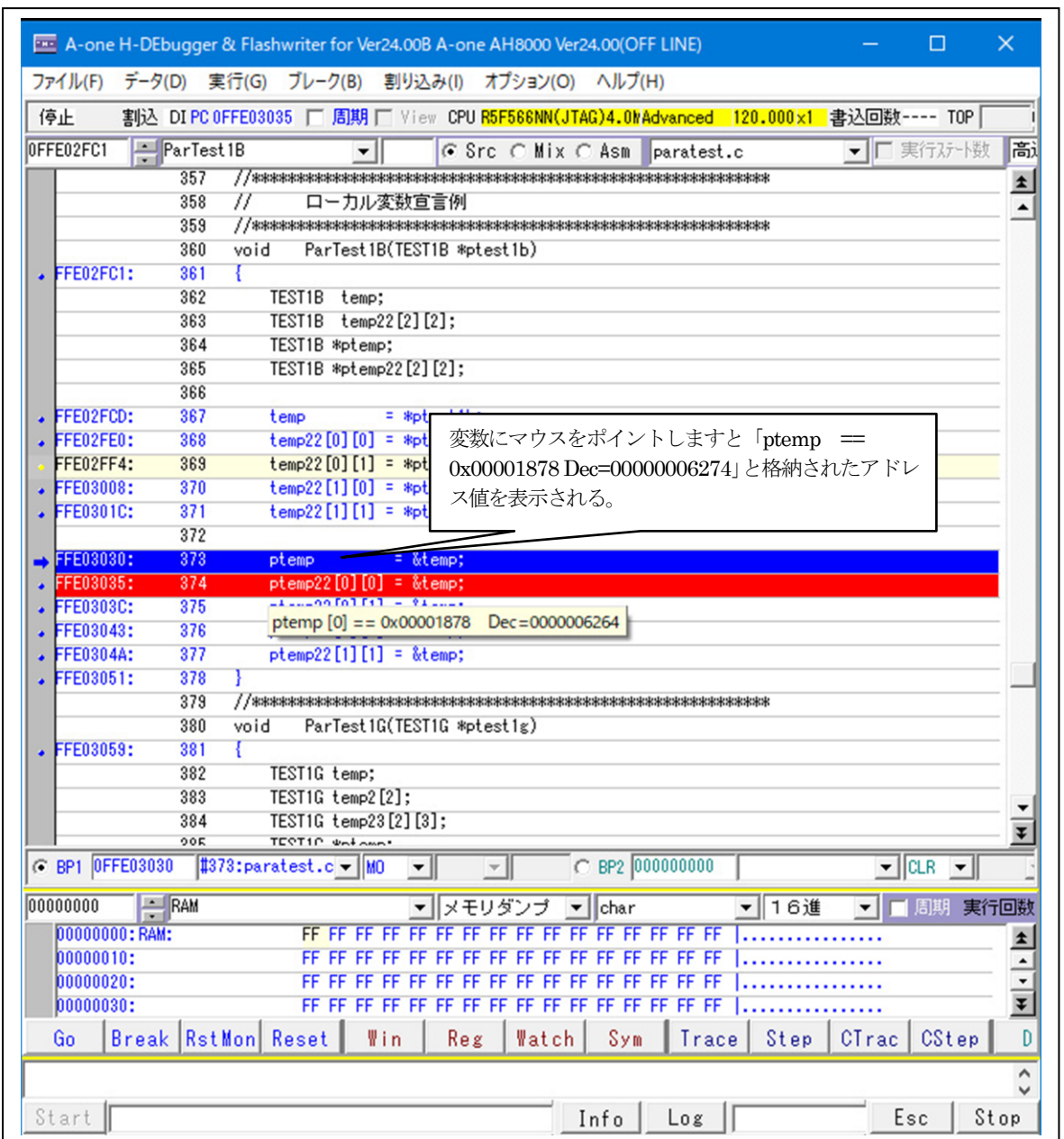

4-4)ローカル構造体ポインタ変数「TEST1B \*ptemp」を参照する

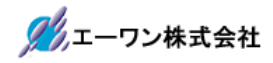

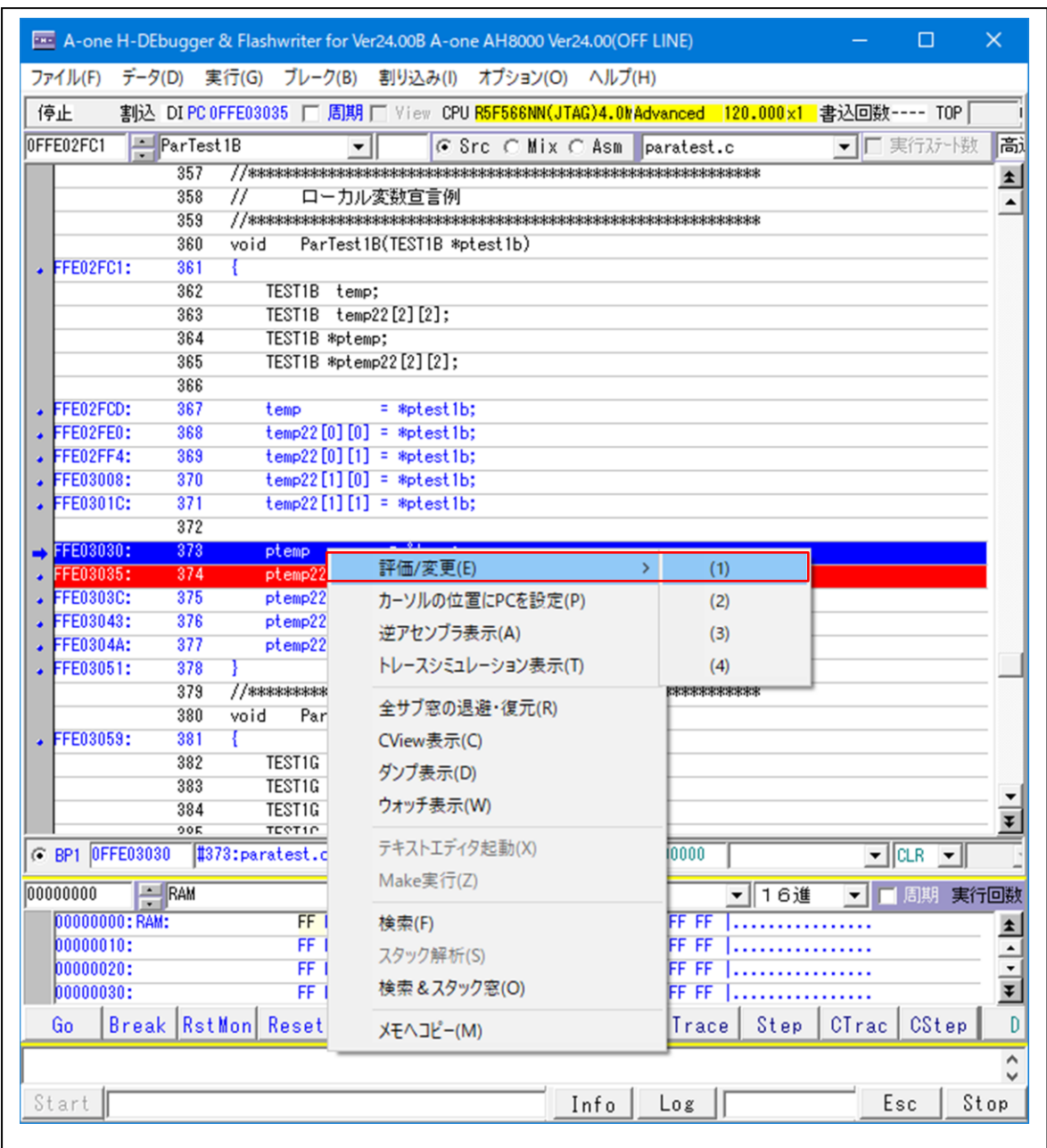

4-5) マウスをポイントした状態で右クリック後、評価/変更(1) ~ (4) を選択します

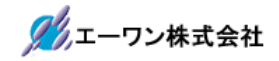

4-6)評価/変更窓の操作説明

## [6-1]

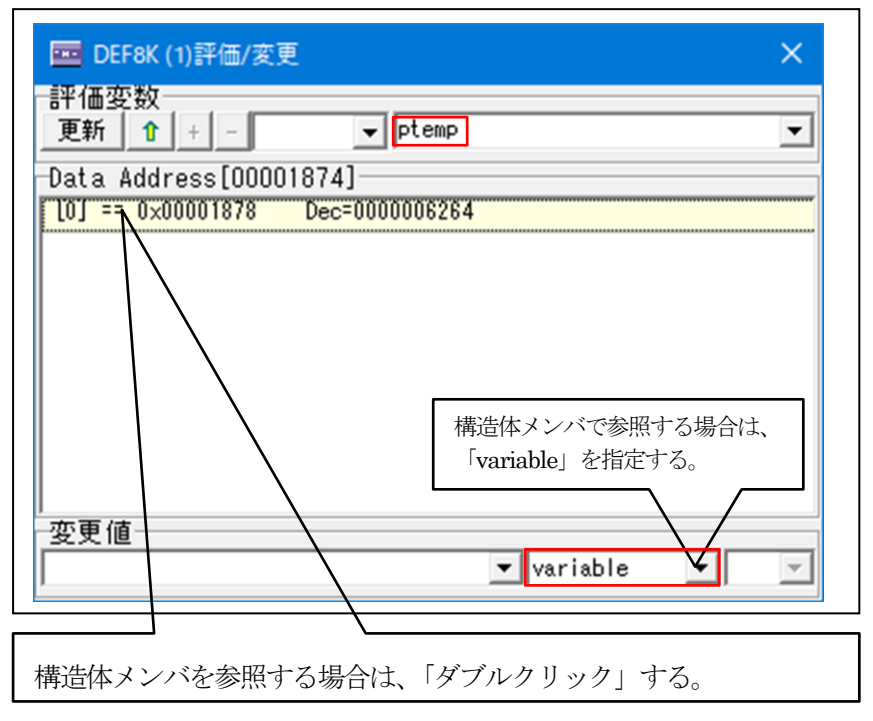

[6-2]

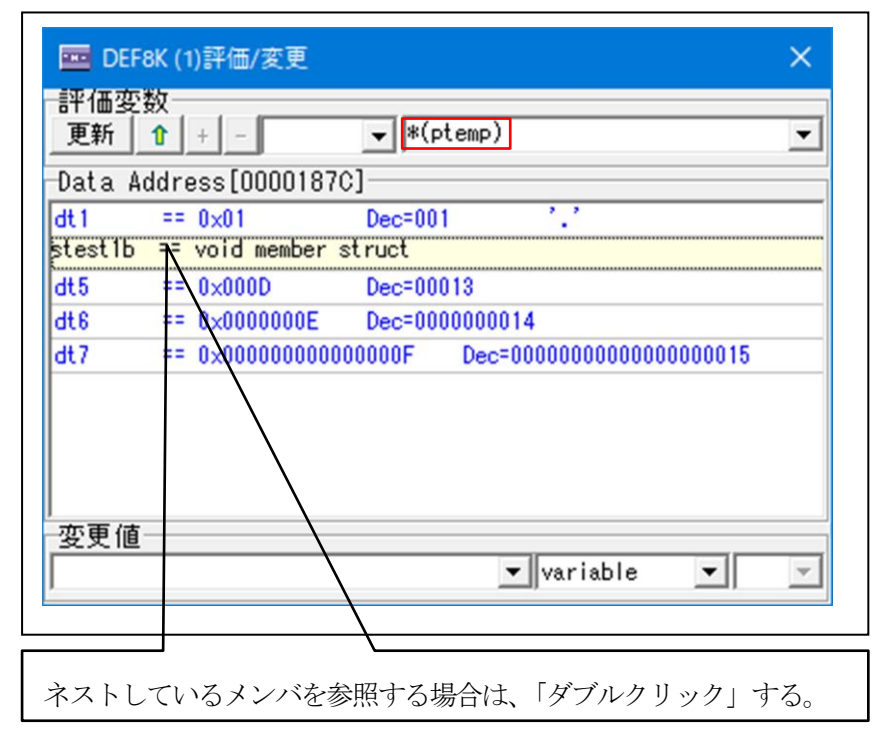

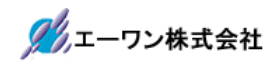

## [6-3]

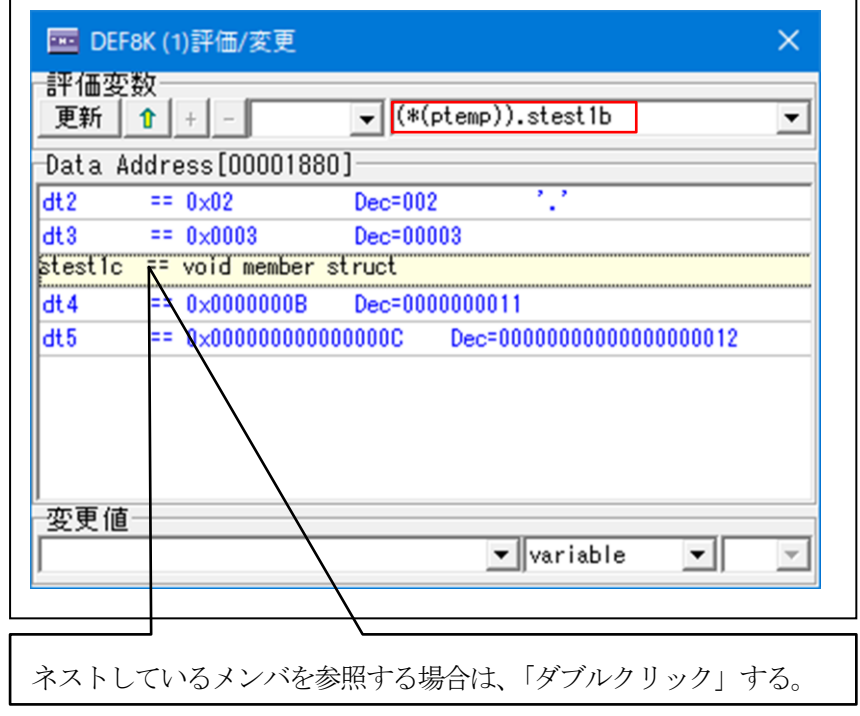

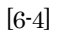

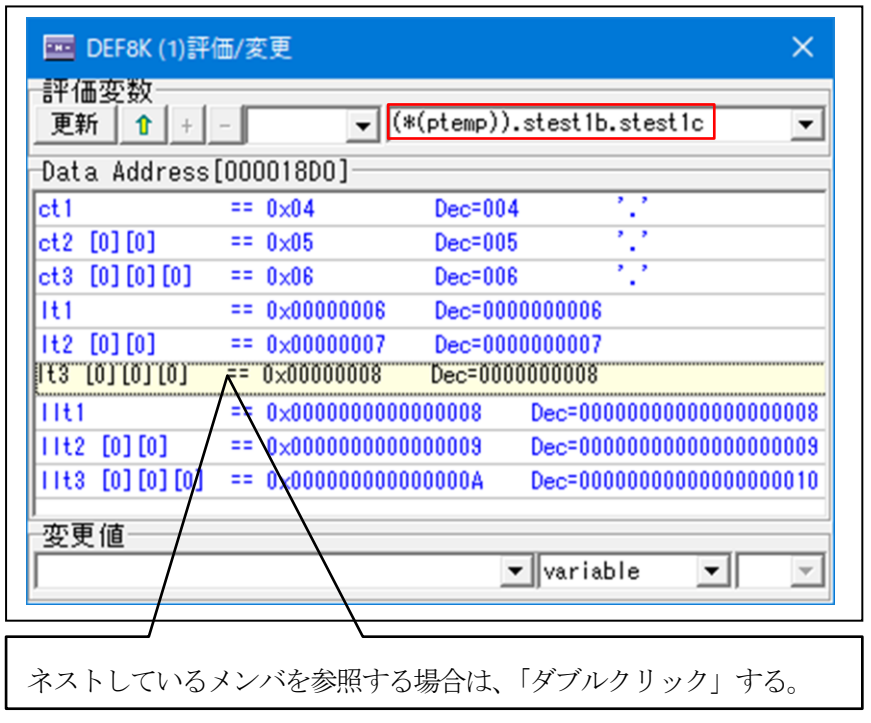

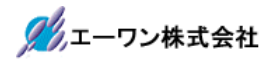

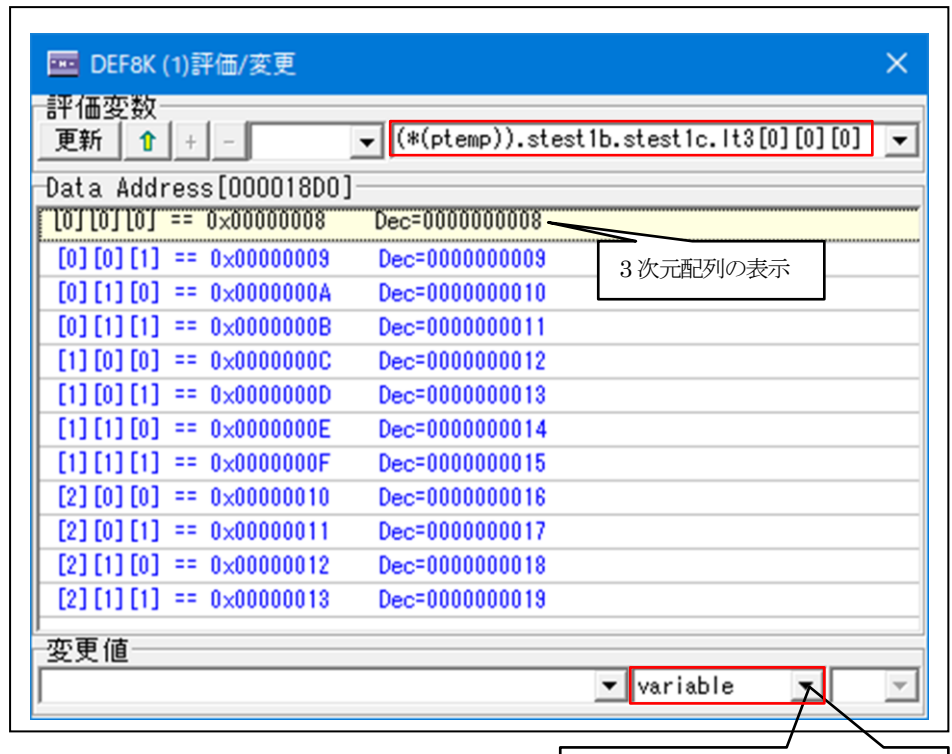

ダンプ表示に切り替えする場合は、 ここの「PullDown」で指定する。

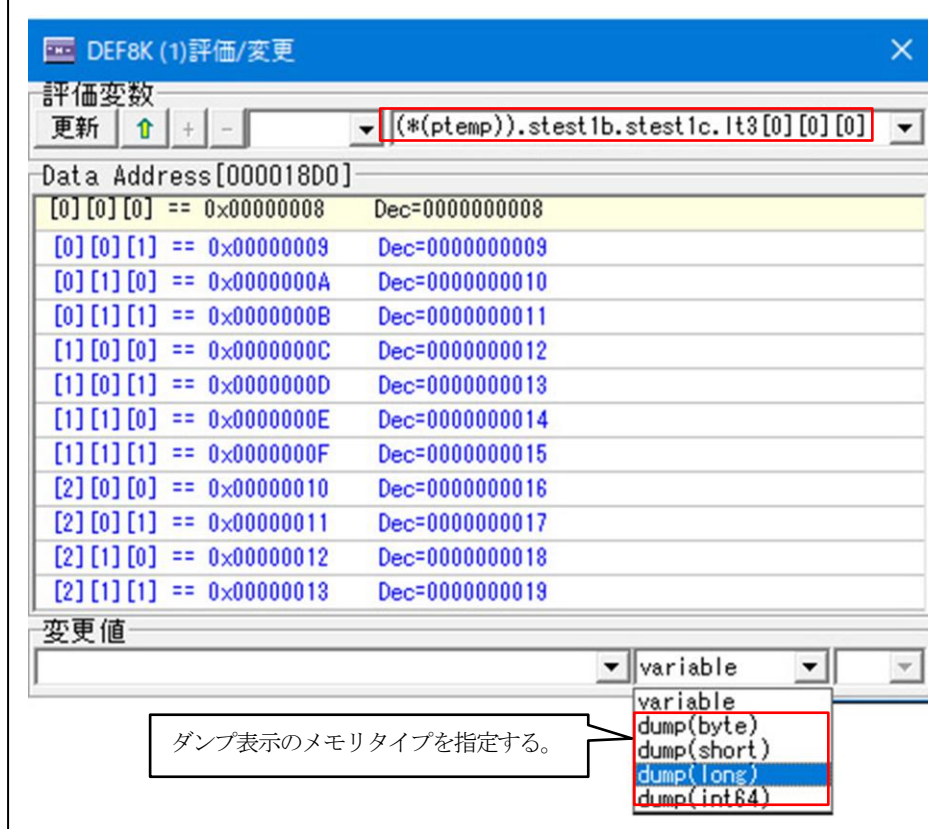

[6-6]

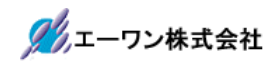

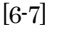

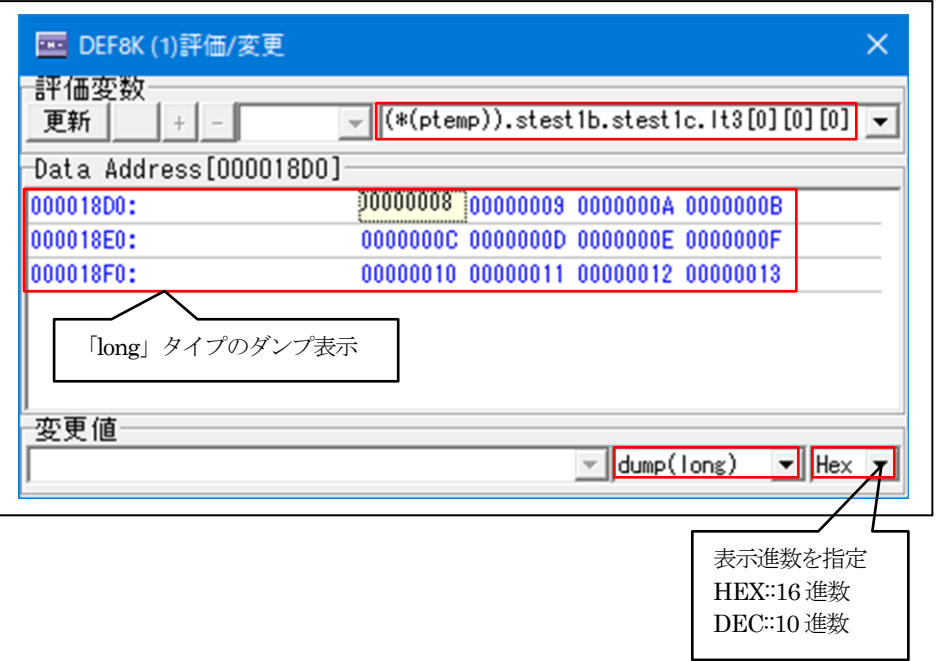

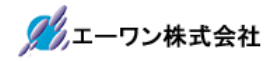

## 5.注意事項

- ・本文書の著作権は、エーワン(株)が保有します。
- ・本文書を無断での転載は一切禁止します。
- ・本文書に記載されている内容についての質問やサポートはお受けすることが出来ません。
- ・本文章に関して、ルネサス エレクトロニクス社への問い合わせは御遠慮願います。
- ・本文書の内容に従い、使用した結果、損害が発生しても、弊社では一切の責任は負わないものとします。
- ・本文書の内容に関して、万全を期して作成しましたが、ご不審な点、誤りなどの点がありましたら弊社までご連 絡くだされば幸いです。
- ・本文書の内容は、予告なしに変更されることがあります。

〒486-0852 愛知県春日井市下市場町6-9-20 エーワン株式会社 https://www.aone.co.jp

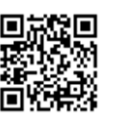